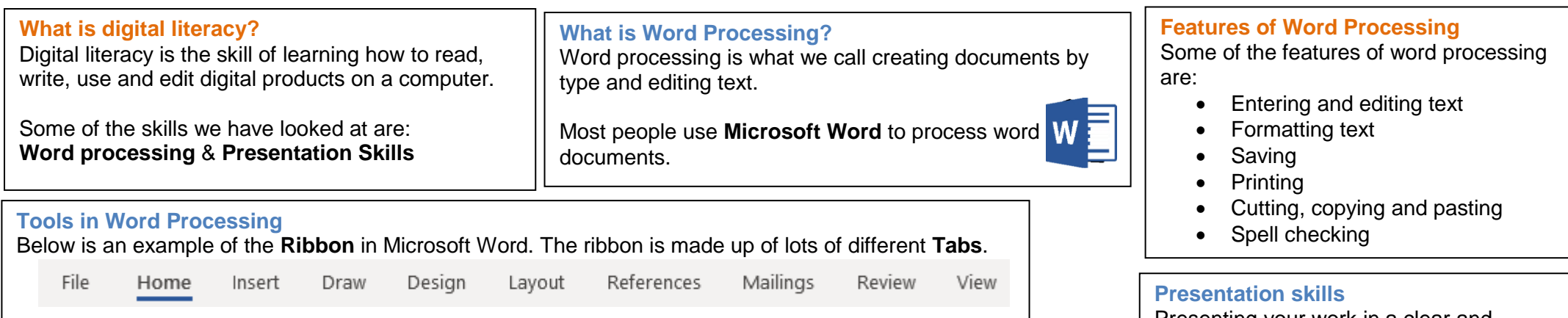

## **Tabs**

In each Tab we have different **Groups**.

This is where all options will be grouped together e.g to change the appearance of the font text you look in the group called **Font**

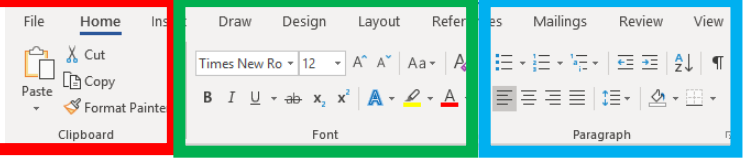

## **Slide Master**

In **Microsoft PowerPoint** there are lots of design themes that you can choose to make your presentation more visually appealing.

The **Slide Master** can be used to create your own custom theme and layout to personalise your presentation.

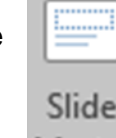

Master

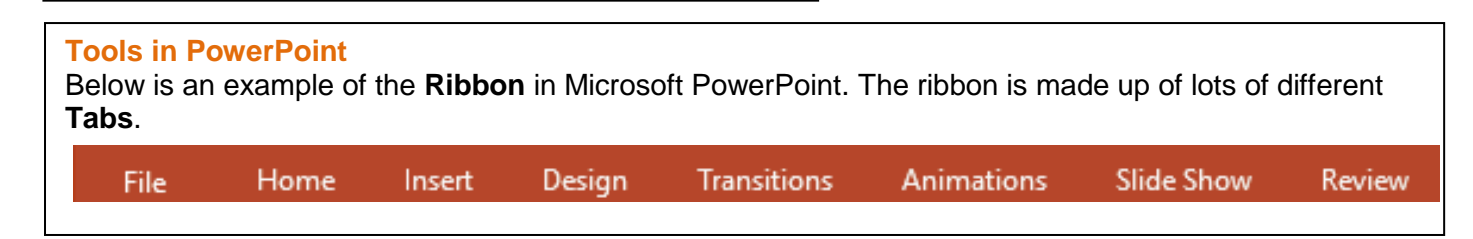

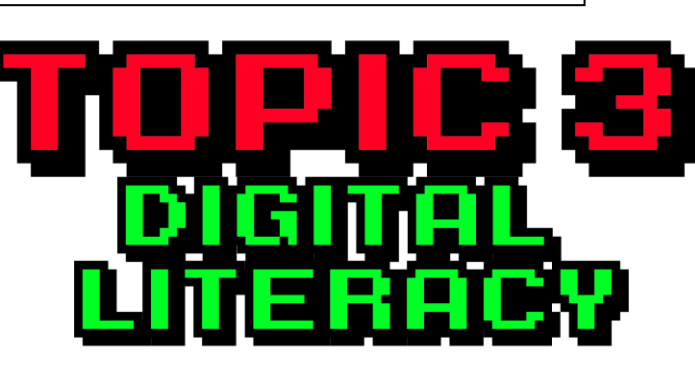

Key Words

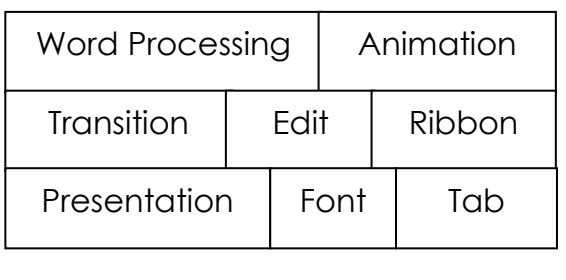

Presenting your work in a clear and professional manner is an important skills.

Most people use **Microsoft PowerPoint** to create and perform presentations.

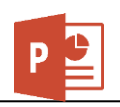

## **Features of PowerPoint**

Some of the features of PowerPoint are:

- Create, edit and remove slides
- Insert images, gifs, videos
- Design slides / themes
- Animate content / Add transitions between slides
- Edit text, images, sound and video
- Present as slideshow

## **Presentation tips**

- 1. Keep it Simple
- 2. Limit bullet points & text
- 3. Limit transitions & builds (animation)
- 4. Have a consistent visual theme
- 5. Choose your fonts carefully
- 6. Use high-quality graphics
- 7. Use appropriate charts
- 8. Use colour well
- 9. Use video or audio where appropriate
- 10. Spend time in the slide sorter